# **ДЕПАРТАМЕНТ ОБРАЗОВАНИЯ АДМИНИСТРАЦИИ МУНИЦИПАЛЬНОГО ОБРАЗОВАНИЯ ГОРОД КРАСНОДАР**

# **МУНИЦИПАЛЬНОЕ АВТОНОМНОЕ ОБРАЗОВАТЕЛЬНОЕ УЧРЕЖДЕНИЕ ДОПОЛНИТЕЛЬНОГО ОБРАЗОВАНИЯ МУНИЦИПАЛЬНОГО ОБРАЗОВАНИЯ ГОРОД КРАСНОДАР «ЦЕНТР ДЕТСКОГО ТВОРЧЕСТВА «ПРИКУБАНСКИЙ»**

Принята на заседании «ЦДТ «Прикубанский» Протокол № 2 от 25.05.2023 г.

ЩЕГЛОВА-ЛАЗАРЕВА ОУ ДОДМЫЕ Б: НИНА убанский» ЩЕГЛОВА-НИКОЛАЕВН<sup>И</sup>НИКОЛАЕВНА А Приказ № 225-0 Дару: 8923012312 Подписано цифровой ЛАЗАРЕВА НИНА  $15:37:23 +03'00'$ 

# **ДОПОЛНИТЕЛЬНАЯ ОБЩЕОБРАЗОВАТЕЛЬНАЯ ОБЩЕРАЗВИВАЮЩАЯ ПРОГРАММА**

**Mago** 

# **ТЕХНИЧЕСКОЙ НАПРАВЛЕННОСТИ «ПИКСЕЛЬ»**

**Уровень программы:** *базовый* **Срок реализации программы:** *144 часа (1 год)* **(общее количество часов) Возрастная категория:** *от 7 до 11 лет* **Состав группы:** *до 10 человек* **Форма обучения:** *очная* **Программа реализуется на бюджетной основе ID-номер Программы в Навигаторе**: *20395*

**Автор-составитель:**

Мокин К.В., педагог дополнительного образования Олейников В. В., методист

**г. Краснодар, 2023**

**Раздел 1 Комплекс основных характеристик образования: объём, содержание, планируемые результаты.**

**1.1 Пояснительная записка:**

**Нормативно-правовой базой создания программы послужили следующие документы:**

1. Федеральный закон Российской Федерации от 29.12.2012 г. № 273- ФЗ «Об образовании в Российской Федерации».

2. Федеральный закон от 31.07.2020 г. № 304-ФЗ «О внесении изменений в Федеральный закон «Об образовании в Российской Федерации» по вопросам воспитания обучающихся».

3. Указ Президента Российской Федерации от 07.05.2018 г. № 204 «О национальных целях и стратегических задачах развития Российской Федерации на период до 2024 года» (с изменениями на 21 июля 2020 года).

4. Указ Президента Российской Федерации от 21.07.2020 № 474 «О национальных целях развития Российской Федерации на период до 2030 года».

5. Концепция развития дополнительного образования детей до 2030 года, утвержденная распоряжением Правительства Российской Федерации от 31 марта 2022 г. № 678-р.

6. Федеральный проект «Успех каждого ребенка», утвержденный 07 декабря 2018 года.

7. Приказ Министерства просвещения РФ от 27 июля 2022 г. № 629 "Об утверждении Порядка организации и осуществления образовательной деятельности по дополнительным общеобразовательным программам"

8. Постановление Главного государственного санитарного врача Российской Федерации от 28.09.2020 № 28 «Об утверждении санитарных правил СП 2.4. 3648-20 «Санитарно-эпидемиологические требования к организациям воспитания и обучения, отдыха и оздоровления детей и молодежи».

9. Приказ Министерства просвещения РФ от 03.09.2019 г. № 467 «Об утверждении Целевой модели развития региональных систем дополнительного образования детей» (с изменениями и дополнениями).

10. Приказ Министерства труда и социальной защиты РФ от 22 сентября 2021 № 652н «Об утверждении профессионального стандарта «Педагог дополнительного образования детей и взрослых».

11. Краевые методические рекомендации по проектированию дополнительных общеобразовательных общеразвивающих программ, 2020 г.

12. Устав муниципального автономного образовательного учреждения дополнительного образования муниципального образования город Краснодар «Центр детского творчества «Прикубанский».

13. Положение о дополнительной общеобразовательной общеразвивающей программе МАОУДО «ЦДТ «Прикубанский».

14. Положение о порядке организации и осуществлении образовательной деятельности по дополнительным общеобразовательным общеразвивающим программам в МАОУДО «ЦДТ «Прикубанский».

15. Положение о формах, периодичности и порядке текущего контроля успеваемости и промежуточной аттестации обучающихся по общеобразовательным общеразвивающим программам в МАОУДО «ЦДТ «Прикубанский».

#### **1.2. Направленность программы**:

Дополнительная общеобразовательная общеразвивающая программа «ПИКСЕЛЬ» технической направленности.

# **1.3. Новизна, актуальность и педагогическая целесообразность: Новизна программы:**

1. Использование авторских методик, авторских учебно-методических комплектов;

2. Использование новых педагогических технологий;

3. Использование методик и технологий, ранее не применяемых при обучении по аналогичным программа в регионе или муниципальном образовании;

4. Использование нестандартных, но эффективных технологий организации учебного взаимодействия.

#### **Актуальность программы**.

Развитие информационных технологий сегодня идет стремительными темпами. Мультимедийные свойства компьютера в профессиональных, домашних, учебных, развлекательных и других повседневных видах деятельности являются неотъемлемой частью современной информационной культуры. Проникновение информационно-коммуникационных технологий во все сферы жизни общества требуют подготовки соответствующих специалистов и квалифицированных пользователей. Компьютерная графика — необходимый инструмент в таких областях, как кино, реклама, искусство, архитектурные презентации, а также создание компьютерных игр и обучающих программ. Постоянно появляются новые области применения компьютерной графики, требуются квалифицированные художники и разработчики компьютерных моделей.

## **Педагогическая целесообразность.**

Программы состоит в формировании важнейших фундаментальных теоретических знаний и практических умений, и навыков в предметной области «Компьютерная графика», формировании творческого, аналитического и алгоритмического мышления.

Достижение поставленных программой целей осуществляется при помощи как традиционных, так и инновационных методов обучения, направленных на развитие обучающегося. Активно используются методы системно - деятельностного и личностно-ориентированного подхода. Ввиду использования данных методик главным ориентиром образовательного процесса является формирование гармонично развитой личности, обладающей необходимыми профессиональными компетенциями, знаниями, умениями и навыками.

Проектно-исследовательская деятельность осуществляется также и при активном использовании игровых технологий, позволяющих осуществлять научную и образовательную деятельность в занимательной и доступной для обучающихся форме.

Программа позволяет осуществить социальный заказ обучающихся, обусловленный значимостью информатизации современного общества: активизировать познавательную деятельность, реализовать их интерес к выбранному направлению.

Так же целесообразность программы «Пиксель» заключается в том, что она повышает уровень знаний, обучающихся в сфере графического дизайна. Реализация Программы основана на деятельностном подходе. Большая часть времени отводится практической деятельности, способствующей развитию творчества и достижению высоких результатов в области информационнокоммуникационных технологий. Программа имеет практическую значимость по развитию IT-компетентности.

#### **1.4. Отличительные особенности.**

Программа «ПИКСЕЛЬ» является модульной и охватывает векторную и растровую виды графики компьютерную графики и даёт общие принципы работы с графической информацией.

Данная программа является самостоятельной авторской разработкой, учитывающей как мировой, так и Российский опыт обучения компьютерной графике.

Изучение программы в полном объеме позволяет обучающимся не только получить широкое представление об компьютерной графике, но и сформировать первичные навыки в построении изображений и графических дизайн макетов.

### **1.5. Адресат программы.**

Дети в возрасте (7-11) лет с любым видом и типом психофизиологических особенностей (в том числе дети с ОВЗ), с разным уровнем интеллектуального развития (в том числе и одаренные,

мотивированные), имеющими разную социальную принадлежность (в том числе детей, находящихся в трудной жизненной ситуации).

### **1.6. Наполняемость группы: 8–10 человек.**

#### **1.7. Условия приёма детей**

Запись на программу осуществляется через систему заявок на сайте «Навигатор дополнительного образования детей Краснодарского края» https://p23.навигатор.дети/».

#### **1.8. Уровни программы.**

Уровень освоения программы базовый, что предполагает освоение обучающимися специализированных знаний, обеспечение трансляции общей и целостной картины тематического содержания программы.

Запланированное количество часов для реализации программы – 144 часа.

Срок реализации программы – 1 год.

Количество часов в неделю – 4 часа.

#### **1.9. Формы обучения:** очная.

В программе предусмотрено использование дистанционных и комбинированных форм взаимодействия в образовательном процессе. Так же возможно использование программы при сетевой и комбинированной формах реализации».

#### **1.10. Режим занятий.**

Занятия проводятся 2 раза в неделю по 2 часа.

Продолжительность занятий – 40 минут.

Между занятиями предусмотрен перерыв не менее 10 минут.

### **1.11. Особенности организации образовательного процесса.**

Занятия проводятся в сформированных группах детей одного возраста или разных возрастных категорий (разновозрастные группы), являющихся основным составом объединения; состав группы постоянный.

Занятия проводятся в микрогруппах и индивидуально*.* Виды занятий по программе предусматривают проведение соревнований, олимпиад,

математических боёв, а также организацию занятий в дистанционном режиме – на платформах Zooм, Moodle и др.

При реализации программы учитываются возрастные особенности учащихся, материал по каждой теме дифференцирован с учетом интересов и развития ребенка - то есть, в каждой теме существуют более легкие, и более трудные задания.

**Раздел 2. Цели и задачи дополнительной общеобразовательной общеразвивающей программы.**

**2.1. Цель:** развитие навыков создания графических композиций и формирование творческого мышления посредством расширения знаний по компьютерной графике.

#### **2.2. Задачи программы:**

#### **Образовательные задачи:**

-расширение представления обучающихся о возможностях компьютера, областях его применения; формирование системы базовых знаний и навыков для практической работы с векторной и растровой графикой;

**-**расширение знаний для ориентации обучающихся в мире современных технологий, знакомство на практике с деятельностью художника, дизайнера.

#### **Личностные задачи:**

-формирование навыков сознательного и рационального использования компьютера в своей повседневной и учебной деятельности.

**-**формирование установки на позитивную социальную деятельность в информационном обществе, на недопустимость действий, нарушающих правовые и этические нормы работы с информацией;

-ориентация на выбор технологического профиля обучения.

## **Метапредметные задачи:**

**-**развитие интеллектуальных, творческих способностей и познавательных интересов школьников;

-развитие художественного вкуса, трудовой и творческой активности; **-**формирование творческого подхода к поставленной задаче.

# **3. Содержание программы.**

# **3.1. Учебно-методический план программы:**

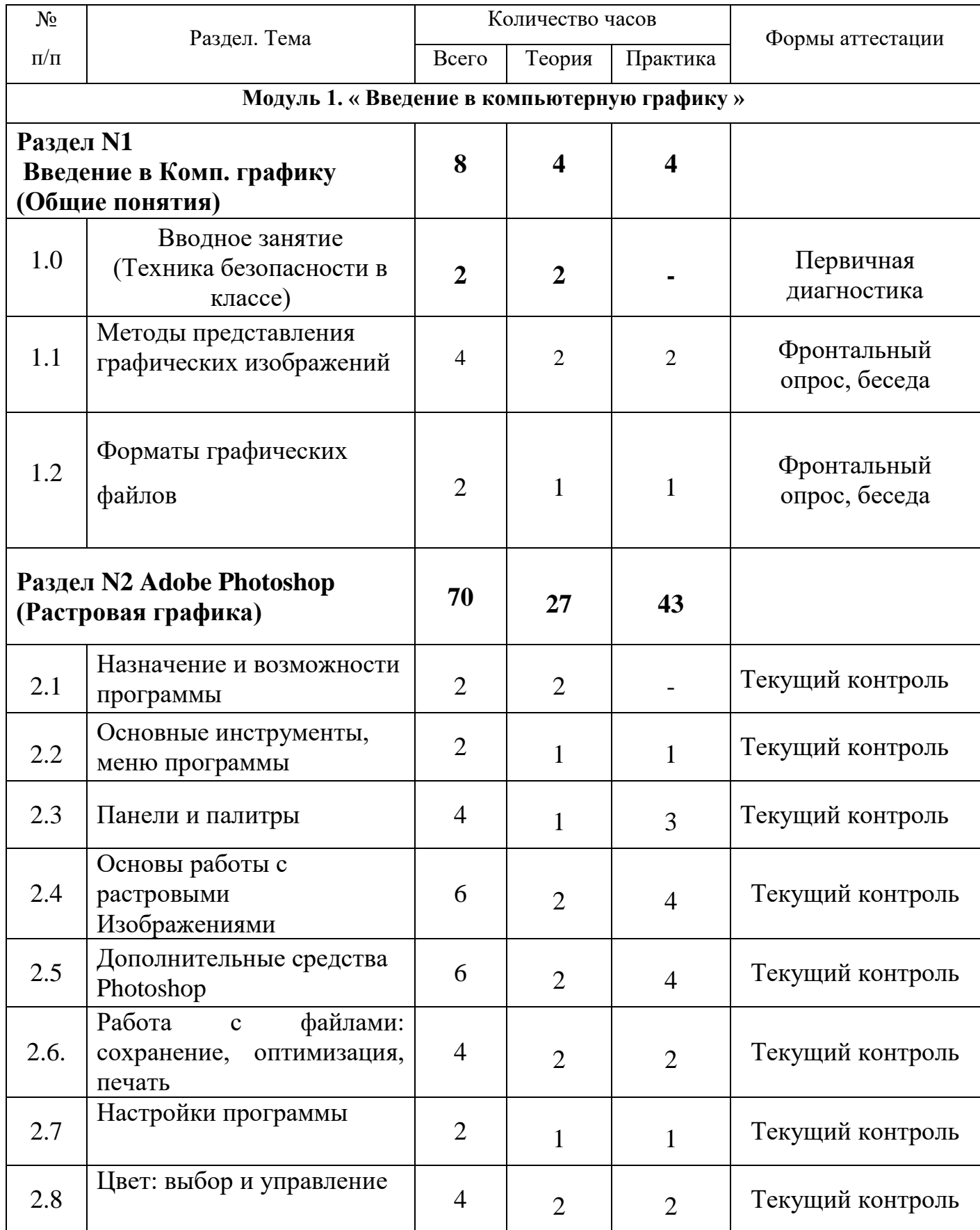

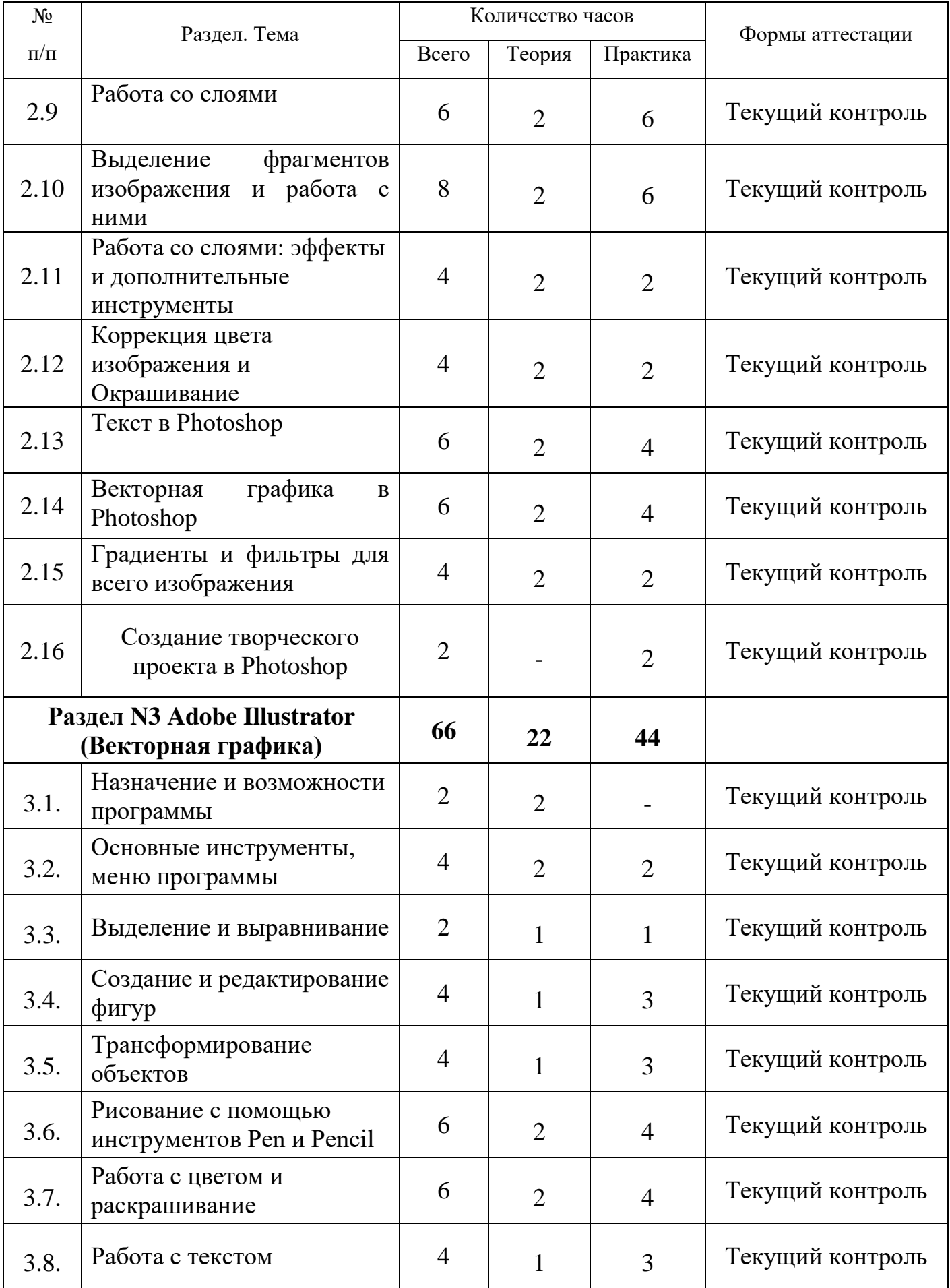

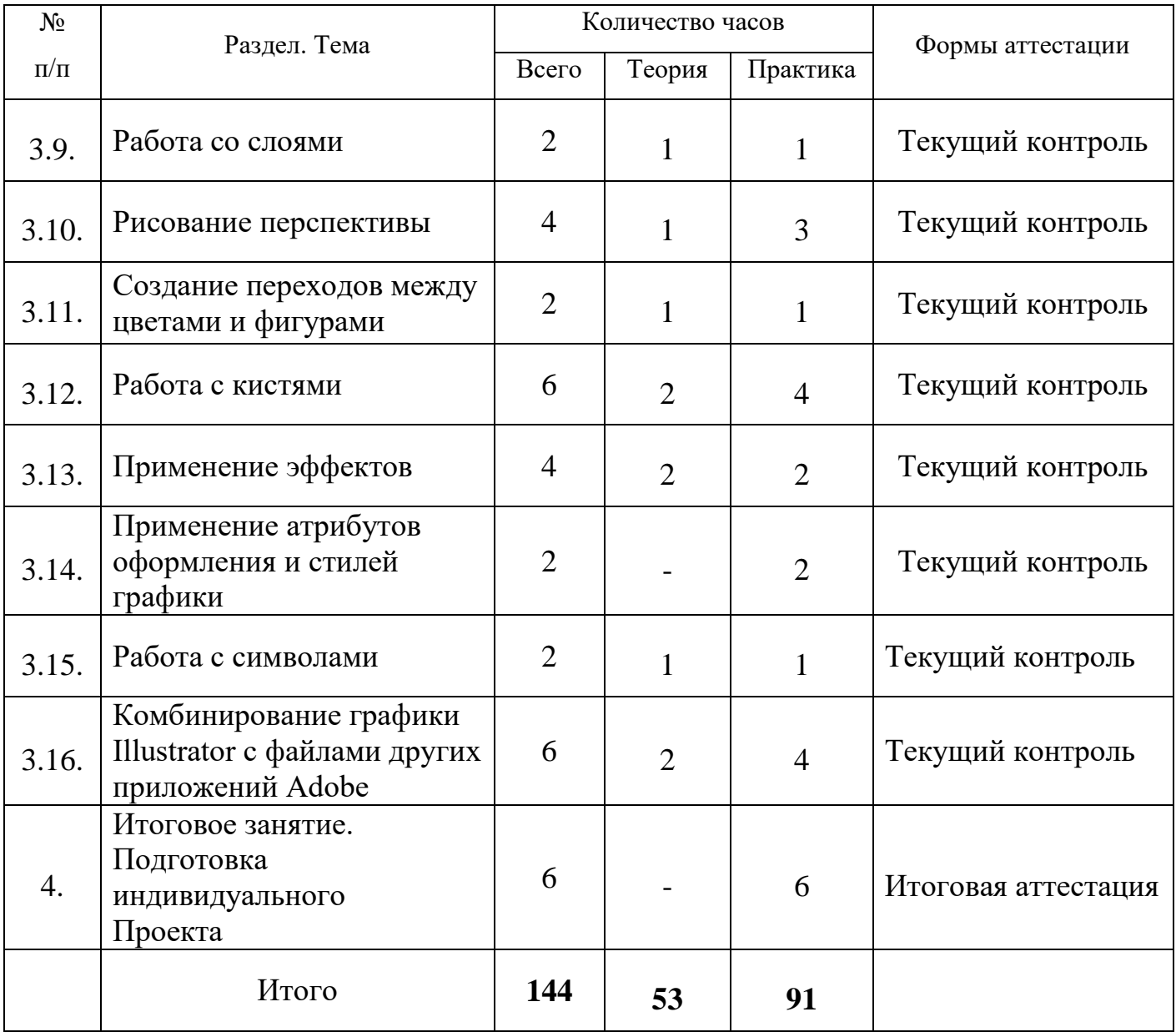

## **3.2. Содержание учебного плана**

## **Вводное занятие**

**Теория.** Знакомство с Программой. Правила техники безопасности и поведения в кабинете информатики и вычислительной техники.

# **Раздел I. Основы изображения**

**Тема 1.1.** Методы представления графических изображений

**Теория.** Растровая графика. Достоинства и недостатки растровой графики. Векторная графика. Достоинства и недостатки векторной графики. Сравнение растровой и векторной графики. Особенности растровых и векторных программ.

**Тема 1.2.** Форматы графических файлов

**Теория.** Векторные форматы. Растровые форматы.

**Практика.** Методы сжатия графических данных. Сохранение изображений в стандартных форматах, а также собственных форматах графических программ. Преобразование файлов из одного формата в другой.

# **Раздел II. Adobe Photoshop (растровая графика)**

# **Тема 2.1. "Назначение и возможности программы".**

**Теория.** Основные возможности программы Adobe Photoshop.

Области применения.

**Практика:** Сбор и совместный просмотр произведений современных дизайнеров, художников компьютерной графики.

# **Тема 2.2. "Основные инструменты, меню программы".**

**Теория.** Окно, панель, интерфейс, меню, пиктограмма. Интерфейс

Photoshop. «Горячие» клавиши. Меню File. Меню Edit. Меню Image. Меню

Layer. Меню Select. Меню Filter. Меню View. Меню Window. Меню Help.

**Практика.** Работа с меню программы.

### **Тема 2.3. "Панели и палитры".**

**Теория.** Панель инструментов, панель опций, палитра. Панельинструментов. Панель опций. Палитры Navigator\Info\Histogram. Палитры Color\Swatches\Styles. Палитры History\Actions\ToolPresets. Палитры Character\Paragraph. Палитры Layers\LayerComps\Channels\Paths. Палитра Brushes. Палитра Animation. Открытие изображения с помощью AdobeBridge. Палитра Folders. Палитра Favorites. Палитра Preview. Палитра Keywords. Палитра Metadata. Поиск файлов.

**Практика.** Работа с основными панелями и палитрами.

## **Тема 2.4. "Основы работы с растровыми изображениями".**

**Теория.** Слой, пиксель, каналы, маска слоя, режим смешивания, фильтры, режим изображения. Сканирование как источник изображения. Использование команды CropandStraighten. Создание нового изображения. Выбор характеристик цветовых пространств. Изменение масштаба пикселей. Изменение размеров изображения. Фильтр UnsharpMask. Изменение размеров холста. Поворот изображения. Изменение масштаба просмотра изображения. Перемещение изображения в окне. Изменение режима показа изображений.

**Практика.** Работа с изображениями.

# **Тема 2.5. "Дополнительные средства Photoshop".**

**Теория.** Линейный режим, нелинейный режим, автоматизация. События. Действия и автоматизация. Палитра History: линейный и нелинейный режимы палитры, снимки, инструмент HistoryBrush, инструмент ArtHistoryBrush, инструмент Erase.

**Практика**. Применение инструмента Кисть и

Архивная художественная кисть.

**Тема 2.6. "Работа с файлами: сохранение, оптимизация, печать". Теория.** Растровый формат. Команда New. Команда Open. Команда Browse. Команда Save. Команда Plaсe. Команды Import и Export. Команда Scripts. Команда FileInfo. Команда Print. Остальные команды меню File. Растровые форматы.

**Практика.** Исследование меню File.

**Тема 2.7.** Настройки программы

**Теория.** «Горячие» клавиши. Основные установки. Раздел FileHandling. Раздел Display&Cursors. Раздел Transparency&Gamut. Раздел Units&Rulers. Раздел Guides, Grid&Slices. Раздел Plug-Ins&Scratch Disks. Раздел Memory&ImageCache. Раздел Type. Задание «горячих» клавиш. Настройка меню.

**Практика.** Настройка Меню.

**Тема 2.8.** Цвет: выбор и управление

**Теория.** Диалоговое окно. Общие понятия о цвете. Выбор цвета в

диалоговом окне ColorPicker. Выбор цвета в палитре Color. Выбор цвета в палитре Swatches. Инструмент Eyedropper. Выбор цвета при работе с изображениями. Устранение эффекта красных глаз.

**Практика.** Устранение с фотографии «красных глаз». Работа с различными цветовыми оттенками.

**Тема 2.9.** Работа со слоями

**Теория.** Слой, трансформация слоя, корректирующий слой, непрозрачный слой, слой заливки. Понятие слоя. Создание нового слоя. Основные операции со слоями: отображение и сокрытие слоя, порядок следования слоёв, удаление слоя, трансформация слоя. Непрозрачность слоя. Корректирующий слой. Слой заливки.

**Практика.** Работа со слоями.

**Тема 2.10.** Выделение фрагментов изображения и работа с ними

**Теория.** Область выделения, привязка, линейки, направляющие линии. Выделение фрагмента изображения. Операции над областями выделения. Перемещение и копирование выделенных фрагментов. Привязка, линейки и направляющие линии.

**Практика.** Выделение фрагмента и работа с выделенными областями.

**Тема 2.11.** Работа со слоями: эффекты и дополнительные инструменты **Теория.** Маска, связывание слоя. Эффект Drop Shadow. Эффект Inner

Shadow. Эффект Outer Glow. Эффект Inner Glow. Эффект Bevel&Emboss. Эффект Satin. Эффект Color Overlay. Эффект Gradient Overlay. Эффект Pattern Overlay. Эффект Stroke. Связывание слоёв. Маски. Композитные изображения.

**Практика.** Применение эффектов к слоям.

**Тема 2.12.** Коррекция цвета изображения и окрашивание

**Теория.** Ретушь. Общие понятия. Команда Variations. Команда Levels. Команда Curves. Команда Color Balance. Команда Hue\Saturation. Команда Brightness\Contrast. Команда Invert. Команда Equalize. КомандаT hreshold. Команда Posterize. Команда Replace Color. Команда Match Color. Команда Photo Filter. Команда Shadow\Highlight. Заливка. Ретушь.

**Практика.** Работа с основными командами.

**Тема 2.13.** Текст в Photoshop

**Теория.** Линейная деформация, растеризация. Особенности работы с текстом. Инструмент Type. Редактирование текста. Дополнительные

возможности при работе с текстом. Эффекты при работе с текстом. Создание текста кистью.

**Практика.** Практические задания по созданию и оформлению текста.

**Тема 2.14.** Векторная графика в Photoshop

**Теория.** Сплайн, векторная графика, контур, вершина, контур отсечения. Понятие сплайна. Особенности работы с векторной графикой. Создание контуров. Преобразование контуров и областей выделения. Перемещение контура. Копирование контура. Трансформация контура. Работа с отдельными вершинами. Настройка вершин. Добавление и удаление вершин. Обводка контуров. Заливка контуров. Контуры отсечения. Фигуры: создание фигур, стили фигуры, работа с пользовательскими фигурами, особенности работы со слоями. Растеризация векторных объектов. Импорт и экспорт контуров. Практика. Практические задания по освоению приёмов работы с векторной графикой.

**Тема 2.15.** Градиенты и фильтры для всего изображения

**Теория.** Градиент, фильтр. Создание градиента. Работа с наборами градиентов. Настройка градиента. Работа с галереей фильтров. Ослабление действия фильтра. Фильтр Liquify. Фильтр Extraсt. Фильтр PatternMaker. Фильтр VanishingPoint. Фильтры групп Artistic&Sketch. Фильтры групп Blur&Sharpen. Фильтры групп BrushStrokes. Фильтры групп Distort. Фильтры групп Noise&Pixelate. Фильтры групп Render.

**Практика.** Практические задания по освоению приёмов работы с фильтрами.

**Тема 2.16.** Создание творческого проекта в Photoshop

**Практика.** Практическое задание. Разработка дизайна открытки.

# **Раздел III. Adobe Illustrator (Векторная графика)**

**Тема 3.1.** Назначение и возможности программы

**Теория.** Основные возможности программы Adobe Illustrator.

Области применения.

**Тема 3.2.** Основные инструменты, меню программы

**Теория.** Рабочее окно программы Adobe Illustrator. Основы работы с

объектами. Обзор рабочей среды. Настройка яркости пользовательского

интерфейса приложения. Панель Tools. Панель Control. Работа с палитрами. Панели инструментов, палитр, режимы отображения, способы масштабирования.

**Практика.** Исследование основного меню программы.

**Тема 3.3.** Выделение и выравнивание

**Теория.** Способы использования инструментов Selection (Выделение), Direct Selection (Прямое выделение), Group Selection (Выделение в группе). Выделение с помощью прямоугольной области. Выделение объектов с помощью инструмента Magic Wand (Волшебная палочка) и по их схожим свойствам.

**Практика.** Работа с инструментами выделения и выравнивания.

**Тема 3.4.** Создание и редактирование фигур

**Теория.** Создание нового документа. Работа с базовыми фигурами. Представление о режимах рисования. Создание прямоугольников, прямоугольников со скругленными углами, эллипсов, многоугольников. Рисование за объектами. Создание звезд. Изменение ширины и выравнивания обводки. Работа с сегментами линии. Соединение контуров. Использование инструмента Width. Преобразование обводки в кривые. Комбинирование и редактирование фигур. Работа с инструментом Shape Builder, с эффектами палитры Pathfinder, с режимами фигуры. Использование режима рисования Draw Inside. Редактирование фигур, расположенных внутри других фигур. Использование инструмента Eraser. Трассировка изображения

для создания фигур.

**Практика.** Практическая работа с инструментами редактирования фигур.

**Тема 3.5.** Трансформирование объектов

**Теория.** Управление, добавление, редактирование, переименование и переупорядочивание монтажными областями. Трансформирование объектов. Работа с линейками и направляющими. Масштабирование, отражение, вращение, искажение, точное позиционирование объектов. Изменение перспективы. Выполнение нескольких трансформаций. Использование эффекта Free Distort.

**Практика.** Практическая работа с монтажными областями и объектами.

**Тема 3.6.** Рисование с помощью инструментов Pen и Pencil

**Теория.** Знакомство с инструментом Pen. Рисование прямых линий.

Использование слоев-шаблонов. Завершение отрезков путей и разъединение линий. Рисование кривых. Выделение и настройка криволинейных отрезков. Рисование различных типов кривых: плавных и заостренных. Редактирование кривых путем замены плавной кривой заостренной и наоборот. Добавление указателей стрелок. Создание пунктирных линий. Добавление, удаление и модификация опорных точек. Новые средства Illustrator СС для работы с опорными точками. Использование инструмента Pencil (Карандаш). Настройка контура инструментом Pencil (Карандаш). Сглаживание линий инструментом Smooth (Сглаживание).

**Практика.** Практическая работа: рисование с помощью инструментов Pen и Pencil.

**Тема 3.7.** Работа с цветом и раскрашивание

**Теория.** Представление о цвете. Цветовые режимы. Представление об элементах управления цветом. Создание цвета. Создание и сохранение пользовательского цвета. Редактирование образца цвета. Использование библиотек образцов. Создание плашечного цвета. Использование палитры цветов. Создание и сохранение оттенка цвета. Копирование атрибутов оформления. Создание цветовых групп. Работа с палитрой Color Guide. Редактирование цветовой группы. Редактирование цветов графического объекта. Работа с палитрой Kuler. Назначение цветов графическому объекту. Коррекция цвета. Раскрашивание с помощью узоров.

Применение существующих узоров. Создание, применение и редактирование узора. Работа с быстрой заливкой. Создание группы с

быстрой заливкой. Редактирование областей быстрой заливки. Настройка зазоров.

**Практика.** Практическая работа: раскрашивание картинки по выбору.

# **Тема 3.8.** Работа с текстом

**Теория.** Работа с текстом. Создание текста из точки. Создание текста в текстовой области. Импорт текстовых файлов в текстовую область. Работа с переполнением текста и повторным заполнением текста. Связывание текста. Создание столбцов текста. Форматирование текста. Изменение размера, цвета шрифта. Изменение дополнительных атрибутов текста. Работа с глифами. Изменение размеров текстовых объектов. Изменение атрибутов абзаца. Создание и использование стилей текста. Создание и использование стиля абзаца. Редактирование стиля абзаца. Копирование атрибутов текста. Создание и применение стиля символов. Редактирование стиля символов. Изменение формы текста путем искажения оболочки. Изменение формы текста в оболочке. Обтекание объекта текстом. Создание текста по открытому контуру. Создание текста по закрытому контуру. Преобразование текста в кривые.

**Практика.** Практическая работа: работа с текстом.

**Тема 3.9.** Работа со слоями

**Теория.** Создание слоев. Выделение и перемещение объектов и слоев. Копирование содержимого слоев. Перемещение, закрепление, просмотр, вставка, поиск слоев. Применение к слоям атрибутов оформления. Изоляция слоев.

**Практика.** Работа со слоями.

**Тема 3.10.** Рисование перспективы

**Теория.** Понятие о перспективе. Представление о сетке перспективы. Работа с сеткой перспективы. Редактирование сетки перспективы. Рисование, выделение и трансформирование объектов в перспективе. Прикрепление объектов к перспективе. Редактирование плоскостей вместе с объектами. Добавление и редактирование текста в перспективе. Работа с символами в перспективе. Добавление символов на сетку перспективы.

Трансформирование символов в перспективе. Открепление содержимого от перспективы. Работа с горизонтальной плоскостью.

**Практика.** Работа с перспективами.

**Тема 3.11.** Создание переходов между цветами и фигурами

**Теория.** Работа с градиентами. Создание и применение линейного градиента. Изменение направления и угла градиентного перехода. Применение градиента к обводке. Редактирование градиентной обводки. Создание и применение радиального градиента. Настройка радиального градиента. Применение градиента к нескольким объектам. Другие методы редактирования цветов градиента. Добавление прозрачности к градиентам. Создание переходов между объектами. Создание перехода с заданным числом шагов. Модификация перехода. Создание и редактирование плавных цветовых переходов.

**Практика.** Работа с переходами между цветами и фигурами.

**Тема 3.12.** Работа с кистями

**Теория.** Работа с кистями. Использование каллиграфических кистей. Редактирование кисти. Использование цвета заливки с кистями. Удаление мазков кисти. Использование объектных кистей. Рисование с помощью инструмента Paintbrush. Редактирование контуров с помощью инструмента Paintbrush. Создание объектной кисти. Редактирование объектной кисти. Использование кистей из щетины. Рисование кистью из щетины. Использование узорчатых кистей. Создание узорчатой кисти. Применение узорчатой кисти. Изменение атрибутов цвета кистей. Изменение цвета кисти с использование метода окраски Tints. Изменение цвета кисти с использованием метода Hue Shift. Работа с инструментом Blob Brush. Рисование инструментом Blob Brush. Редактирование с помощью инструментов Blob Brush и Eraser.

**Практика.** Работа с различными кистями.

**Тема 3.13.** Применение эффектов

**Теория.** Использование интерактивных эффектов. Применение эффекта. Редактирование эффекта. Стилизация текста с помощью эффектов.

Редактирование фигур с помощью эффекта Pathfinder. Применение эффекта Offset Path. Создание трехмерных объектов. Модификация трехмерных объектов, построенных различными способами. Настройка освещения. Отображение символов на поверхности трехмерных объектов.

**Практика.** Работа с эффектами.

**Тема 3.14.** Применение атрибутов оформления и стилей графики

**Теория.** Использование атрибутов оформления. Редактирование и добавление атрибутов оформления. Добавление дополнительной обводки. Добавление дополнительной заливки. Переупорядочение атрибутов оформления. Применение атрибутов оформления к слою. Использование стилей графики. Создание и сохранение стиля графики. Применение стиля графики к объекту. Замена атрибутов стиля графики. Применение стиля графики к слою. Изменение стиля графики, примененного к слою. Применение существующих стилей графики. Применение нескольких стилей графики. Применение стиля графики к тексту. Копирование и удаление стилей графики. Создание графики для Всемирной паутины. Выравнивание объектов по пиксельной сетке. Фрагментация изображения. Выделение и редактирование фрагментов. Использование команды Save for Web.

**Практика.** Практическая работа с применением атрибутов оформления и стилей графики «Мой логотип».

**Тема 3.15.** Работа с символами

**Теория.** Работа с символами. Использование библиотек символов программы Illustrator. Создание, редактирование символа. Замена экземпляра символа другим символом. Изоляция отдельных экземпляров символа. Изменение дополнительных параметров символов. Использование инструментов для работы с символами. Распыление экземпляров символов. Редактирование наборов символов с использованием инструментов для работы с символами. Копирование и редактирование наборов символов. Сохранение иллюстраций в палитре Symbols и извлечение их оттуда. Проецирование символа на трехмерный объект. Символы и интеграция с Adobe Flash.

**Практика.** Работа с символами.

**Тема 3.16.** Комбинирование графики Illustrator с файлами других приложений Adobe

**Теория.** Работа с программой Adobe Bridge. Комбинирование иллюстраций. Векторная графика в сравнении с растровой. Импорт файлов Adobe Photoshop. Помещение файла Photoshop. Трансформирование помещенного изображения. Встраивание изображения Photoshop с композициями слоев. Коррекция цвета помещенного изображения. Связи изображений. Поиск информации о связи. Замена связанного изображения. Экспорт файла со слоями в формат программы Adobe Photoshop. Применение обтравочной маски к изображению. Редактирование маски. Маскирование объекта фигурой. Маскирование объекта несколькими фигурами. Создание непрозрачной маски. Редактирование непрозрачной маски. Захват образцов цвета из помещенных изображений.

**Практика.** Работа с файлами других приложений Adobe.

**Практическая работа:** Создание анимационного проекта.

#### **Итоговое занятие. Подготовка индивидуального проекта**

**Практика.** Выполнение творческого задания (итогового проекта)

## **3.3 Планируемые результаты**

#### **Предметные результаты**

По итогам обучения, обучающиеся будут

*знать*:

фундаментальные основы графического дизайна.

 основные термины теории (комп. графики) такие как: «пиксель», «воксель», «разрешение», «развертка-UV», «полигон», «CMYK», «RGB», «растер», «вектор» и др.;

#### *уметь*:

выделять в программе самые главные элементы в работе;

создавать и композиции поэтапно;

 решать дизайнерские и поисково-исследовательские художественные задачи;

## **Личностные результаты**

 ответственное отношение к информации с учётом правовых и этических аспектов её распространения;

 чувство личной ответственности за качество окружающей информационной среды;

#### **Метапредметные результаты**

 самостоятельное определение цели своего обучения, формулирование для себя новых задач в учёбе и познавательной деятельности;

 умение выстраивать правильные логические конструкции, прогнозировать на несколько шагов вперед, находить оптимальные варианты решения проблем, моделировать различные ситуации при решении задач;

# **Раздел 2. "Комплекс организационно-педагогических условий"**

## **2.1. Календарный учебный график**

1. Дата начала обучения - 01.09.2023

2. Дата окончания обучения - 31.05.2024

3. Количество учебных недель - 36

4. Количество учебных дней – 72

5. Количество учебных часов: всего – 144,

из них: теоретических – 53 ч.; практических – 91 ч.

(Детальный график - Приложение №1)

# **2.2. Условия реализации программы**

# **2.1.1 Материально-техническое обеспечение:**

Учебный кабинет, оснащенный специализированной учебной мебелью, необходимой для организации занятий и средствами обучения, достаточными для выполнения требований к уровню подготовки обучающихся.

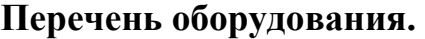

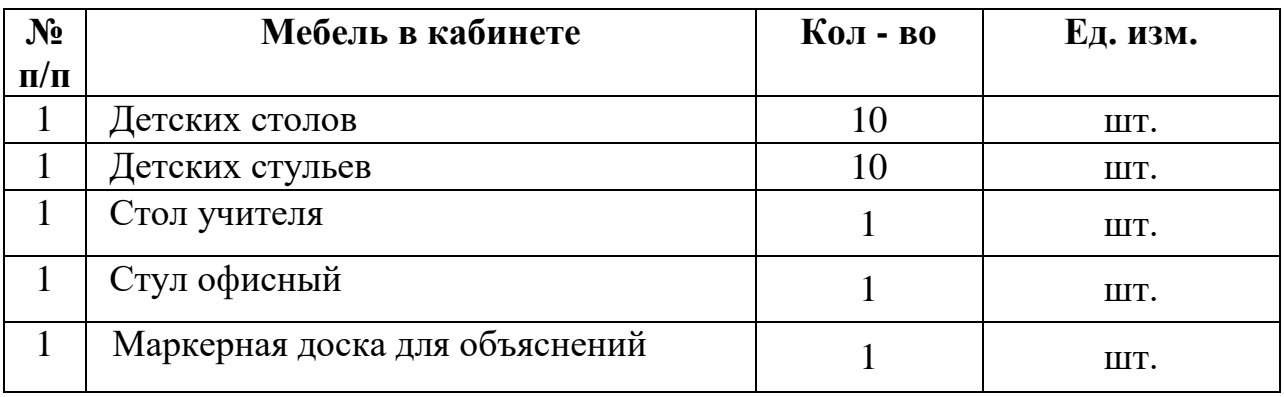

**2.1.2. Материально-технические средства и оборудование, необходимые для реализации программы**

# Освоение программы «Пиксель» требует наличия учебного кабинета с необходимым техническим оборудованием. Помещение кабинета должно удовлетворять требованиям Санитарно-эпидемиологических правил и нормативов (СанПиН 2.4.2 № 178-02) и быть оснащено типовым оборудованием, в том числе специализированной учебной мебелью, необходимой для организации занятий, хранения и показа, и средствами

обучения, достаточными для выполнения требований к уровню подготовки обучающихся.

Для проведения программы необходимо следующее техническое оснащение:

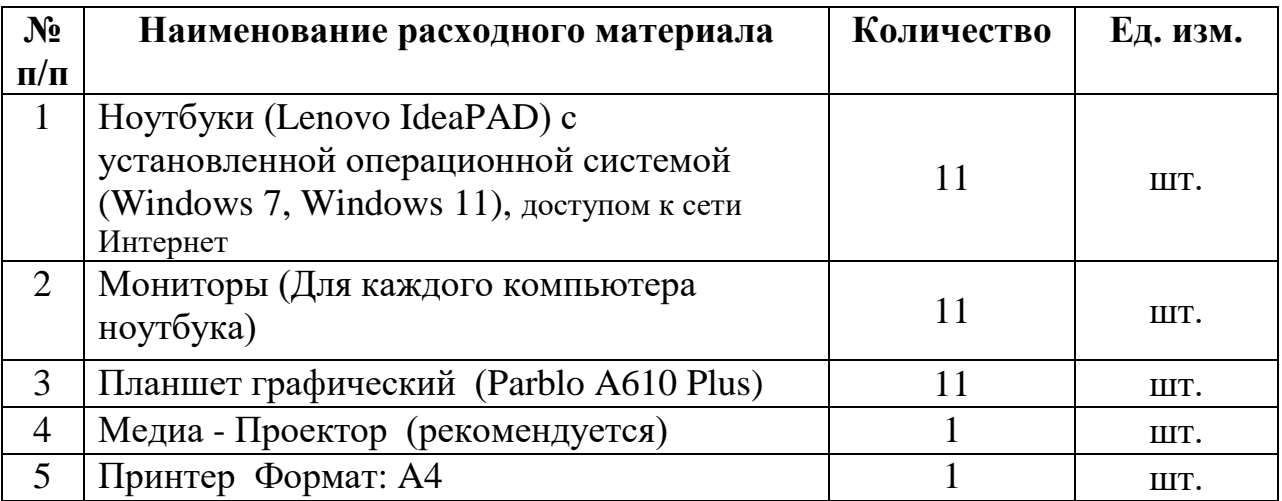

**Минимальное программное обеспечение:**

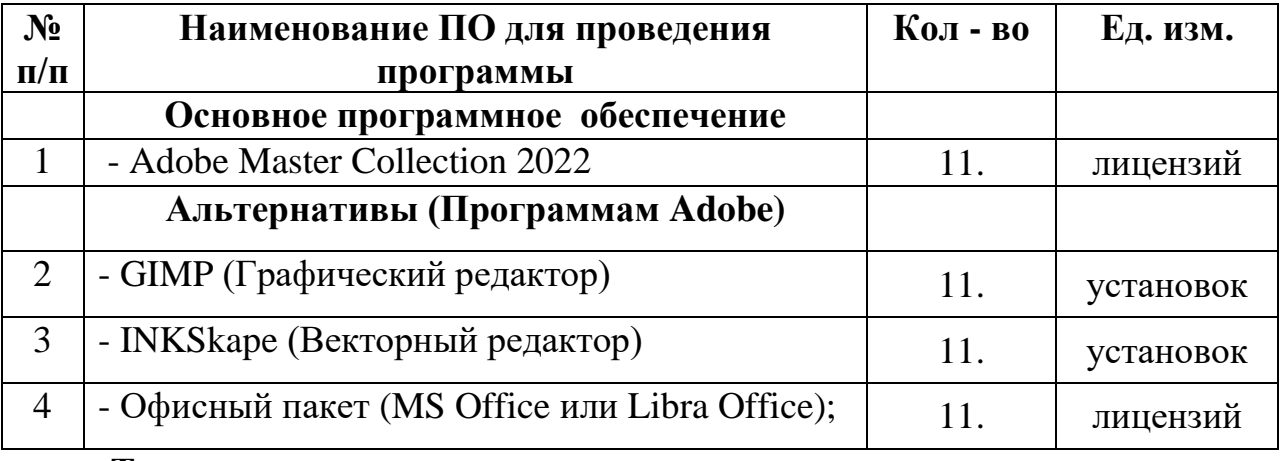

# **Текущие инструменты для реализации программы:**

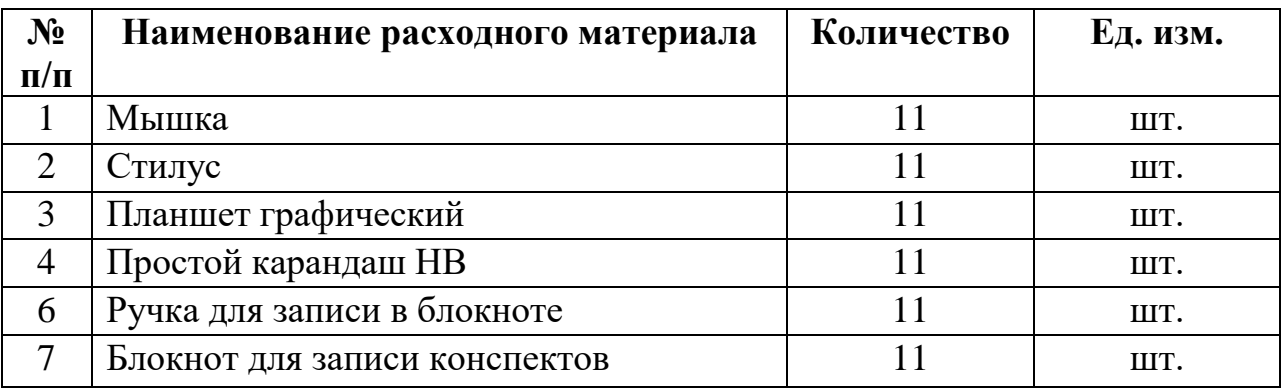

# **Интернет-источники:**

 <https://rmc23.ru/> Региональный модельный центр дополнительного образования детей Краснодарского края

 <https://р23.навигатор.дети/> Навигатор дополнительного образования детей Краснодарского края».

По желанию педагога можно добавить дополнительные интернетисточники.

#### **Дополнительные источники обеспечения:**

Интернет-источники:

[-http://knmc.kubannet.ru/](http://knmc.kubannet.ru/) Краснодарский НМЦ

[-http://dopedu.ru/](http://dopedu.ru/) Информационно-методический портал системы дополнительного образования.

[https://helpx.adobe.com/ru/support/photoshop.html?promoid=5NHJ8FD2&](https://helpx.adobe.com/ru/support/photoshop.html?promoid=5NHJ8FD2&mv=other) [mv=other](https://helpx.adobe.com/ru/support/photoshop.html?promoid=5NHJ8FD2&mv=other) Обучение и поддержка для Adobe Photoshop.

[htps://helpx.adobe.com/ru/support/illustrator.html?promoid=YSYYG8WM](https://helpx.adobe.com/ru/support/illustrator.html?promoid=YSYYG8WM&mv=other) [&mv=other](https://helpx.adobe.com/ru/support/illustrator.html?promoid=YSYYG8WM&mv=other) Обучение и поддержка для Adobe Illustrator.

# **2.1.3 Кадровое обеспечение**

Педагог дополнительного образования имеющий профессиональное высшее образование или среднее профессиональное образование в рамках укрупненных групп направлений подготовки высшего образования и специальностей среднего профессионального образования "Образование и педагогические науки" или высшее образование либо среднее профессиональное образование в рамках направления подготовки высшего образования и специальностей среднего профессионального образования при условии его соответствия дополнительной общеобразовательной общеразвивающей программе.

## **2.3. Формы аттестации:**

**Формы отслеживания образовательных результатов**: беседа, наблюдение, конкурсы, открытые и итоговые занятия.

**Формы фиксации образовательных результатов:** грамоты, дипломы, протоколы диагностики, фото, свидетельство (сертификаты).

**Формы предъявления и демонстрации образовательных результатов:** отчеты, электронные портфолио.

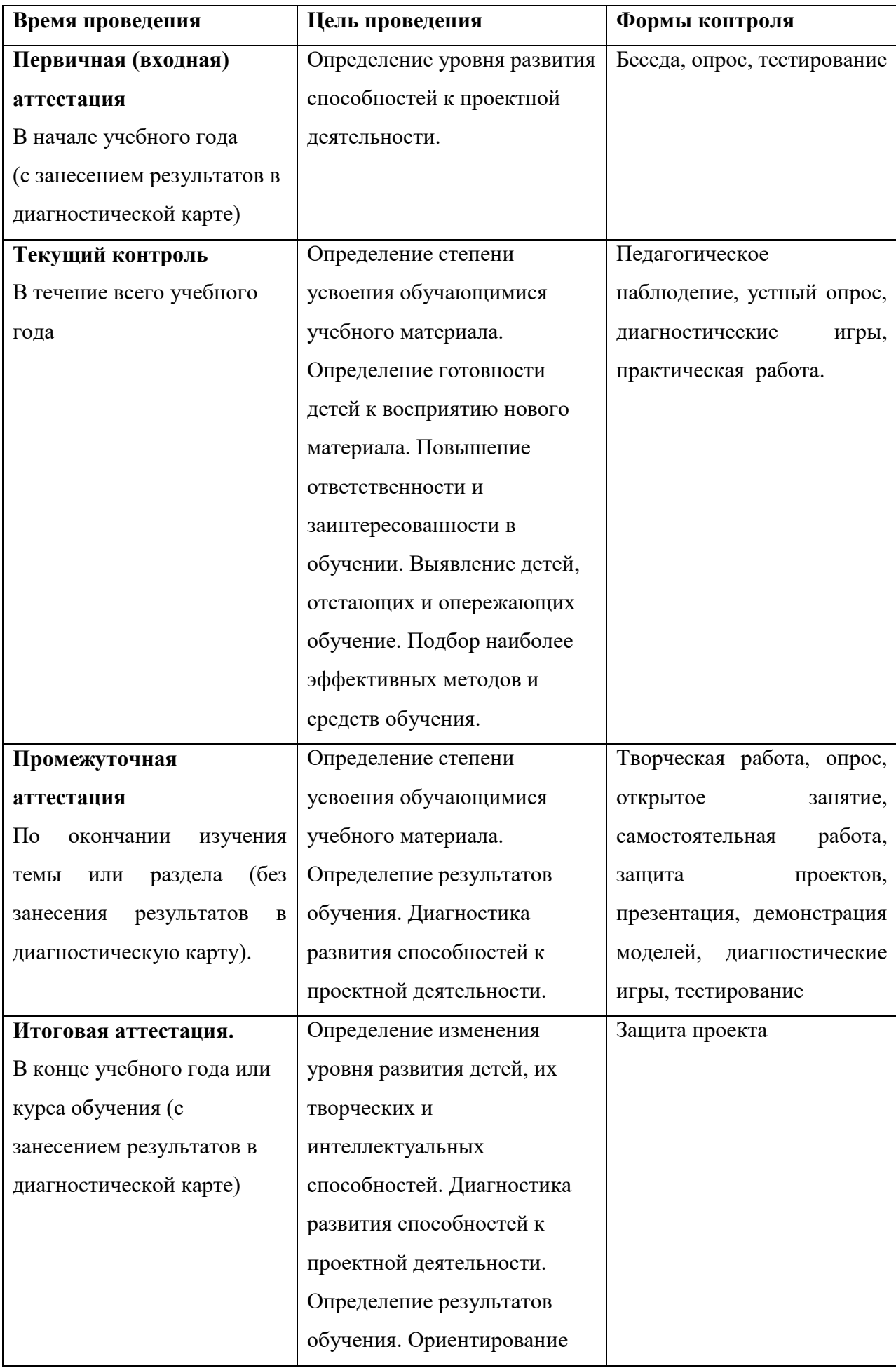

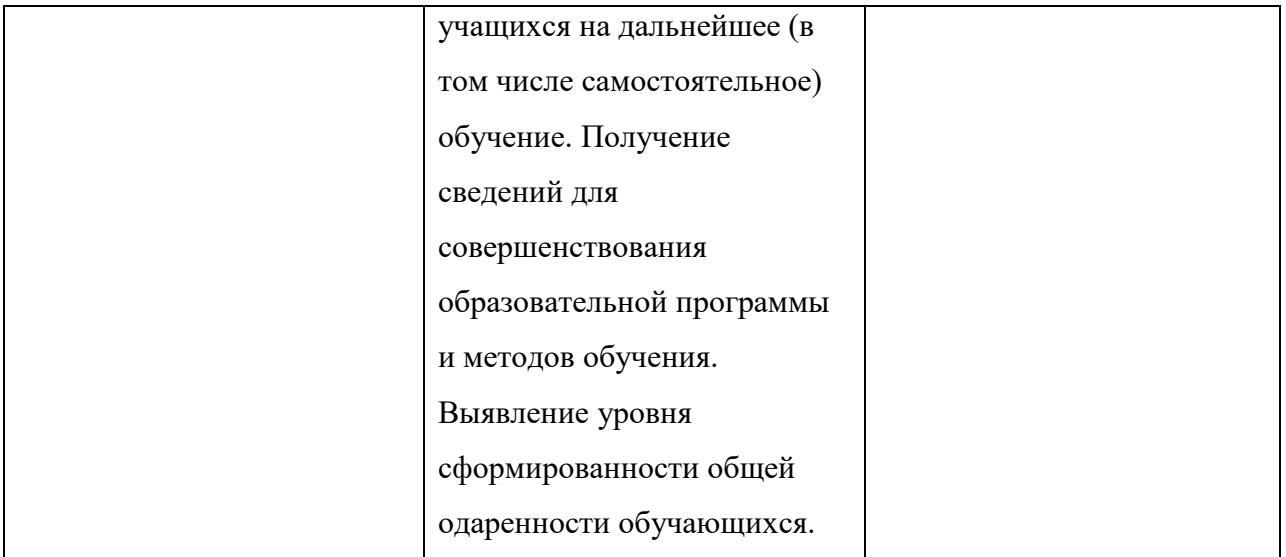

## **2.4. Оценочные материалы**

# **Приложение. Методики диагностики личностных результатов.**

Пример оформления раздела в программе:

В соответствии с целями и задачами программы предусмотрено проведение мониторинга и диагностических исследований учащихся с помощью материалов:

- Пример вступительной контрольной работы [Приложение 2];
- Карта оценки выполнения проекта [Приложение 3];
- Примерный вариант контрольной работы [Приложение 4];
- Примерный перечень тем итоговых проектных работ [Приложение 5];

 Описание рейтинговой системы оценивания по дисциплине «Компьютерная Графика» [Приложение 6];

 Материалы для диагностики личностных результатов обучающихся [Приложение 7];

## **2.5. Методическое обеспечение программы**

**Методы обучения**: словесные методы обучения, метод распознавания и определения признаков, метод «Моделирование», метод «Эксперимент или опыты», наглядные методы обучения.

**Педагогические технологии**: технология группового обучения, технология коллективного взаимообучения, технология блочно-модульного обучения, технология развивающего обучения, технология проблемного обучения, технология исследовательской деятельности, технология проектной деятельности, технология игровой деятельности, коммуникативная технология обучения, здоровье сберегающие технологии, информационно-коммуникационные технологии.

**Формы организации учебного занятия.** В соответствии с содержанием учебного плана и поставленным для данного занятия задачами (функциями) определяется вид занятия (диагностическое занятие, вводное занятие, практическое занятие, практикум, выездное тематическое занятие и т.д.) и выбирается форма организации образовательного процесса (коллективная, групповая, парная, индивидуальная форма или одновременное их сочетание).

**Воспитательная работа.** Воспитание – это целенаправленное управление процессом становления личности. Воспитательные задачи связаны с ориентацией обучающихся на критерии добра и зла, постановка их в ситуации нравственного выбора и конкретизация нравственных норм в реальной жизни. Педагог решает поставленные задачи в соответствии со спецификой возраста обучающихся и взаимоотношений внутри учебной группы, учитывая при этом индивидуальные особенности каждого обучающегося. Основным в воспитательной работе является содействие саморазвитию личности, реализации творческого потенциала ребенка, обеспечение активной социальной адаптации, создание необходимых и достаточных условий для активизации усилий обучающихся по преодолению собственных проблем.

Воспитательная работа осуществляется как в процессе учебных занятий, так и в процессе подготовки и участия детей в массовых мероприятиях. В течение всего года ведется работа по формированию сознательного и добросовестного отношения к занятиям, привитию организованности, трудолюбия и дисциплины. В работе с учащимися применяется широкий круг средств и методов воспитания:

- личный пример и педагогическое мастерство педагога;
- высокая организация учебного процесса;

- атмосфера трудолюбия, взаимопомощи, творчества;
- дружный коллектив;
- система морального стимулирования.

Воспитательная работа в рамках образовательного процесса осуществляется в соответствии с планом воспитательных событий МАОУДО «ЦДТ «Прикубанский» на 2023-2024 учебный (Приложение 8) и «Программой воспитательной работы МАОУДО «ЦДТ «Прикубанский»» [\(https://cdt23.ru/воспитательная-работа/программа-воспитательной-работы/\)](https://cdt23.ru/воспитательная-работа/программа-воспитательной-работы/).

#### **Профориентационая работа**.

Большое внимание в программе уделяется формированию современных профессиональных компетенций, определенных в соответствии с «Атласом новых профессий 3.0», среди которых:

системное мышление;

- управление проектами;
- программирование / робототехника / искусственный интеллект;
- мультиязычность и мультикультурность;
- работа в условиях неопределенности;
- экологическое мышление;

межотраслевая коммуникация;

В процессе обучения по программе обучающиеся знакомятся с профессиями будущего, создают личную молекулу профессионального успеха, в рамках организованной проектно-исследовательской деятельности, направленной на решение кейсов от представителей реального сектора экономики и общественности.

#### **Алгоритм традиционного учебного занятия:**

I этап - организационный.

Задача: подготовка детей к работе на занятии,

Содержание этапа: организация начала занятия, создание психологического настроя на учебную деятельность и активизация внимания.

 II этап - подготовительный (подготовка к восприятию нового содержания).

Задача: мотивация и принятие детьми цели учебно-познавательной деятельности.

Содержание этапа: сообщение темы, цели учебного занятия и мотивация учебной деятельности детей (пример, познавательная задача, проблемное задание детям).

 III этап - основной. В качестве основного этапа могут выступать следующие:

1.Усвоение новых знаний и способов действий.

Задача: обеспечение восприятия, осмысления и первичного запоминания связей и отношений в объекте изучения. Целесообразно при усвоении новых знаний использовать задания и вопросы, которые активизируют познавательную деятельность детей.

2. Первичная проверка понимания.

Задача: установление правильности и осознанности усвоения нового учебного материала, выявление неверных представлений, их коррекция. Применяют пробные практические задания, которые сочетаются с объяснением соответствующих правил или обоснованием.

3. Закрепление знаний

Применяют тренировочные упражнения, задания, выполняемые детьми самостоятельно.

4. Обобщение и систематизация знаний.

Задача: формирование целостного представления знаний по теме. Распространенными способами работы являются беседа и практические задания.

IV этап – контрольный.

Задача: выявление качества и уровня овладения знаниями, их коррекция.

Используются тестовые задания, виды устного опроса, вопросы и задания различного уровня сложности (репродуктивного, творческого, поисково-исследовательского).

## **2.6. Список литературы:**

1. Маргулис, Дэн Photoshop LAB Color / Дэн Маргулис. – : Интелбук, 2006. – 480 с.

2. Айсманн, К. Ретуширование и обработка изображений в Photoshop / К. Айсманн. – 2006 : Вильямс, 2006. – 324 с..

3. Dan Margulis, © В. Погорелый PHOTOSHOP для профессионалов / © В. Погорелый Dan Margulis. – 2007 : Интелбук, 2007. – 656 с.

4 Маргулис Дэн, Photoshop 7. Библия пользователя. / Маргулис Дэн. – 2003 : "Вильяме", 2003. – 928 с.

5. Айсманн Кэтрин, Маски и композиция в Photoshop. / Айсманн Кэтрин. – 2007 : "И. Д. Вильяме", 2003. – 560 с.

6. Скотт Келби, Классические Photoshop эффекты / Скотт Келби. – 2006 : "Вильяме", . – 376 с.

7. Официальный учебный курс AdobePhotoshop CS. Москва: Изд-во ТРИУМФ, 2006

9. Тучкевич Е. И. Самоучитель Adobe Illustrator CC / Е. И. Тучкевич. – Санкт-Петербург: БХВ-Петербург, 2015

## **Электронные ресурсы:**

1. Общие положения из ГОСТ: <https://narfu.ru/agtu/www.agtu.ru/fad08f5ab5ca9486942a52596ba6582elit.html>

2. SPISOK/ XYZ<http://spisok.xyz/>

Все представленные источники литературы хранятся в электронной библиотеке МАОУДО «ЦДТ «Прикубанский».

# **Календарный учебный график**

**по дополнительной общеобразовательной общеразвивающей программе «Пиксель»**

# **на 2023-2024 учебный год**

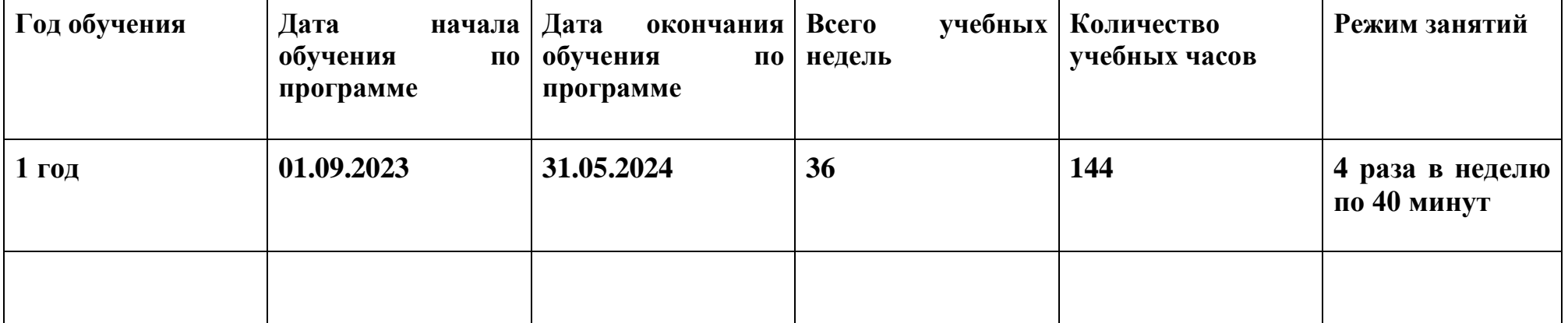

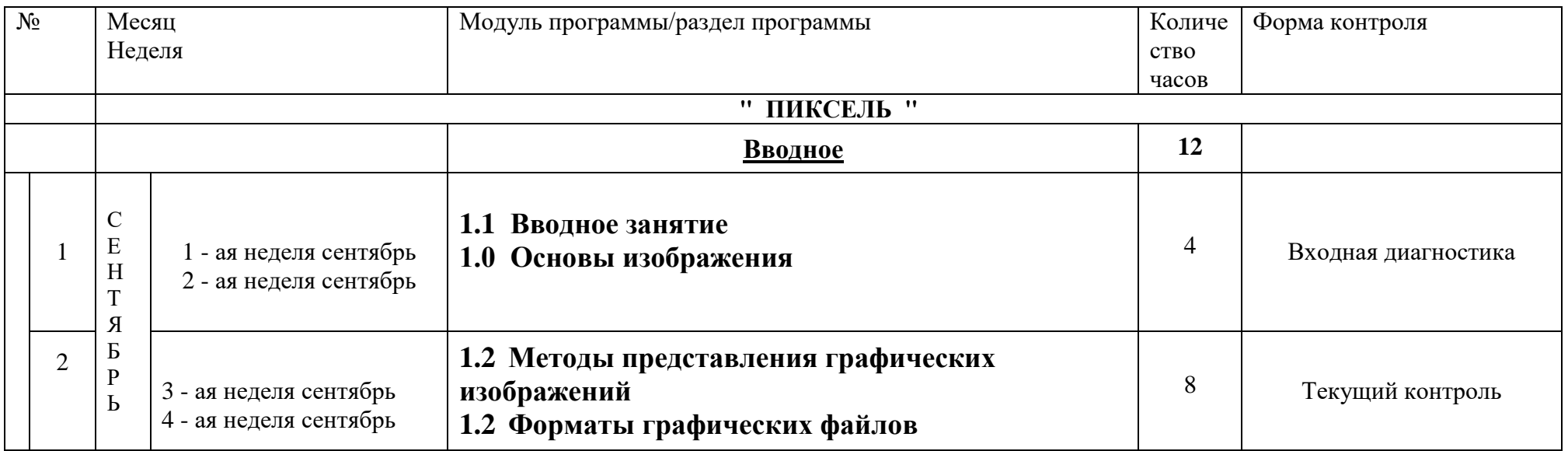

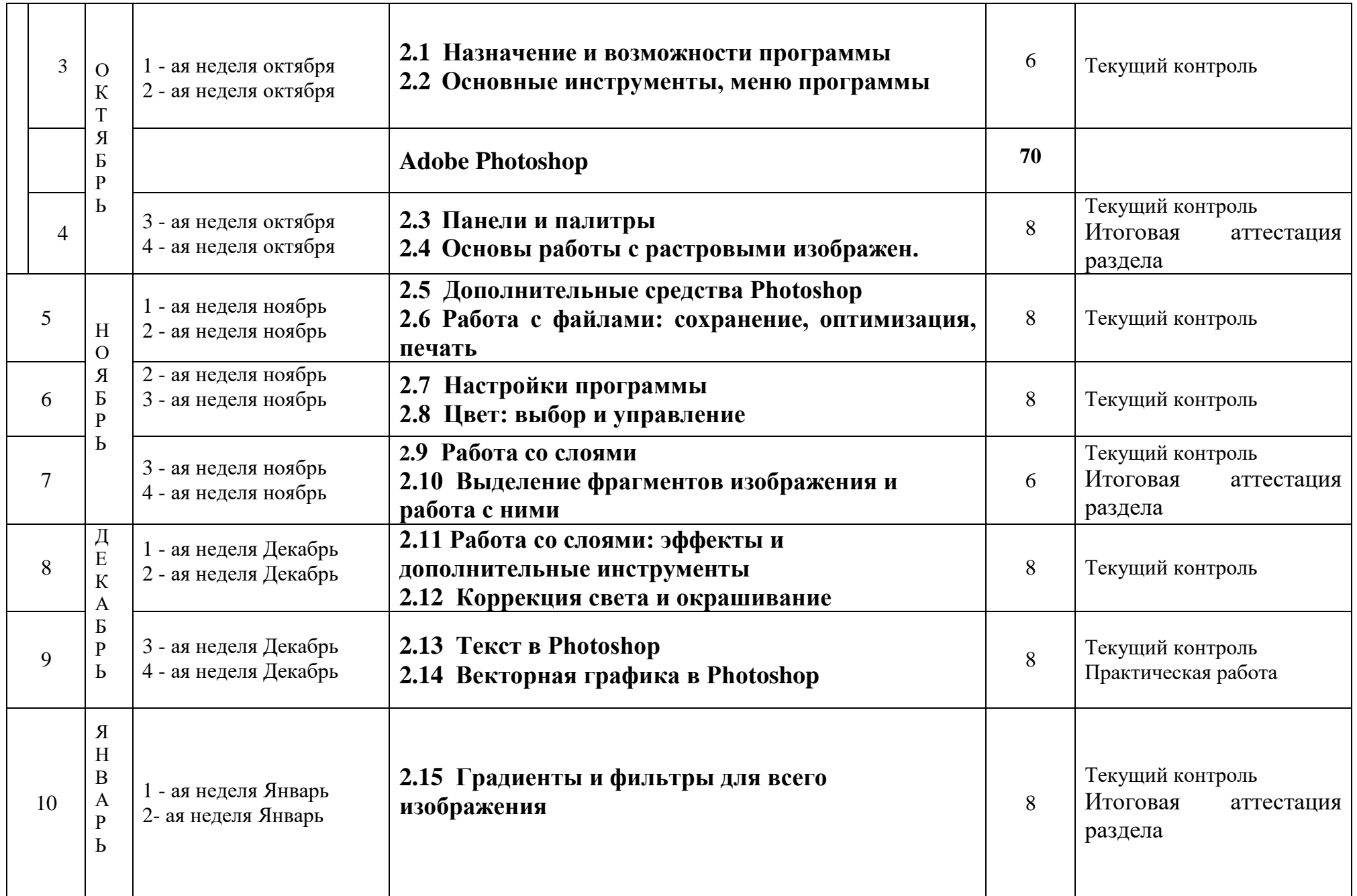

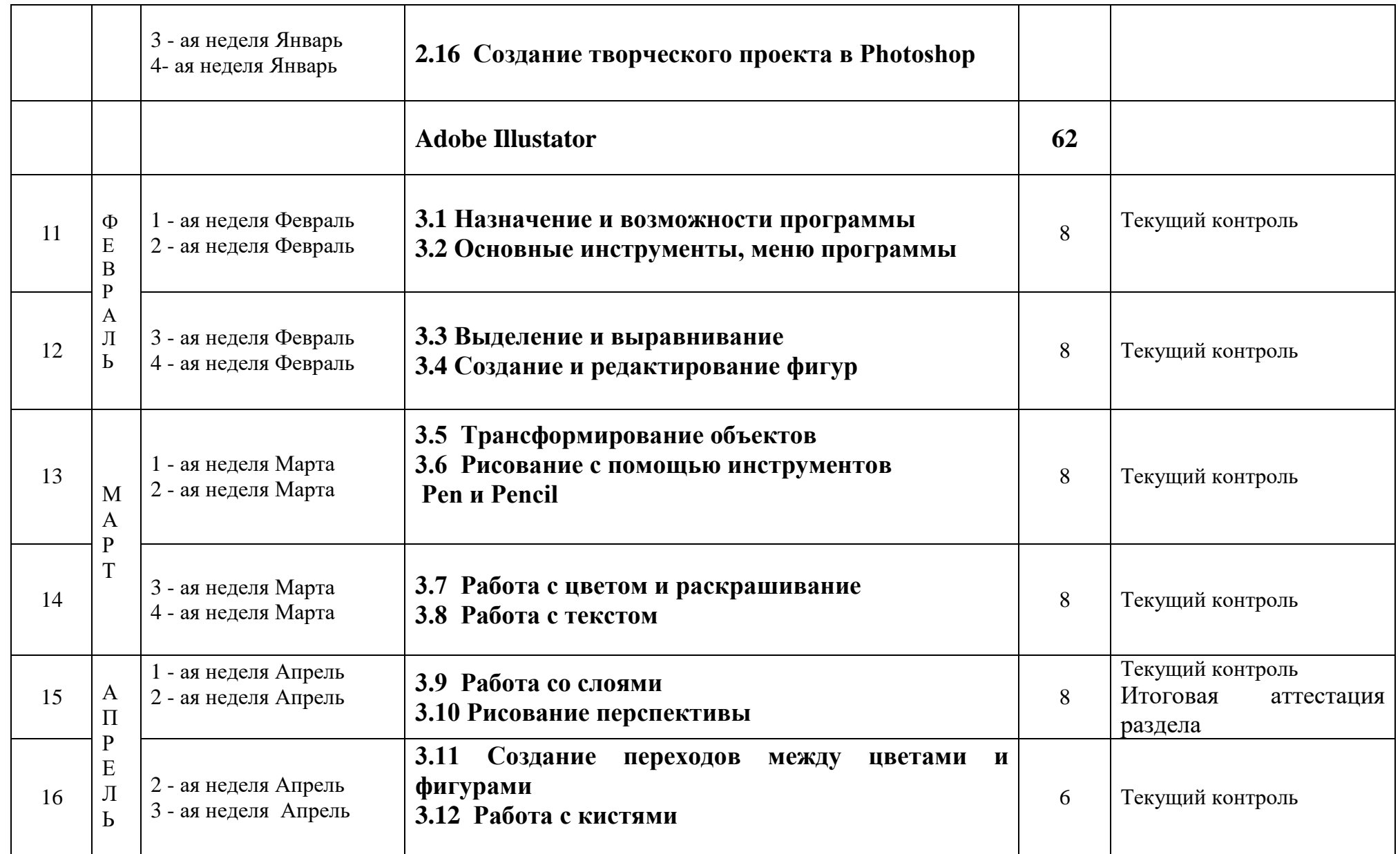

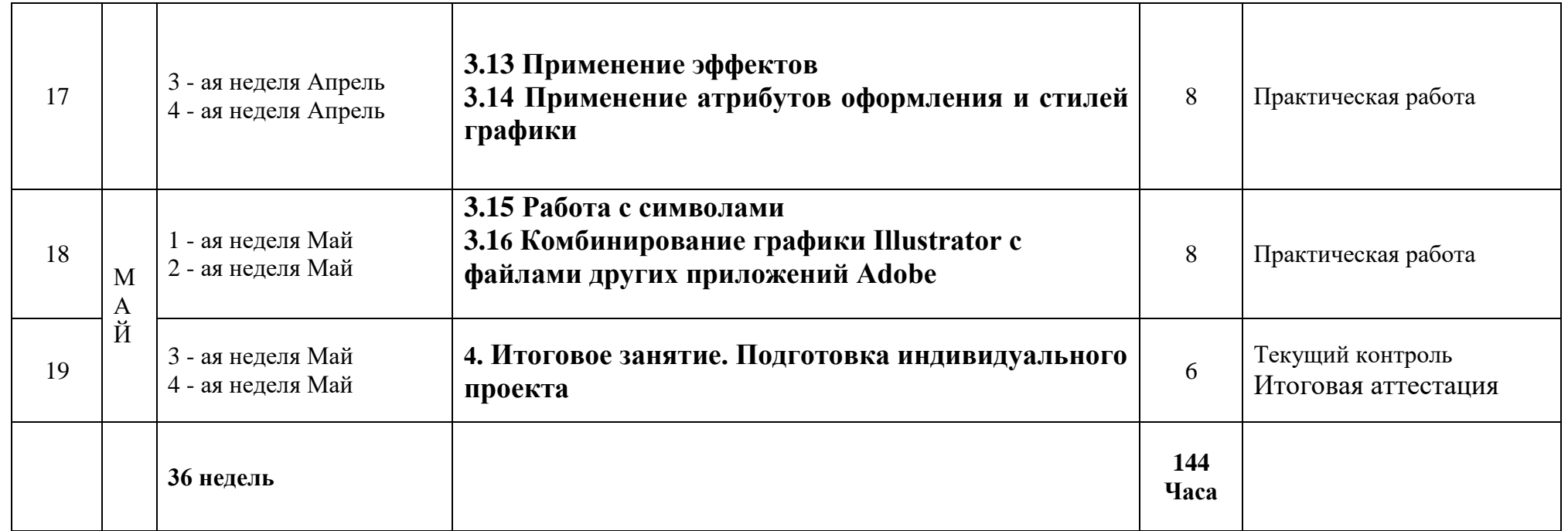

# **Приложение № 2**

# **Техническое описание оценки уровня предметных результатов программы « Пиксель »**

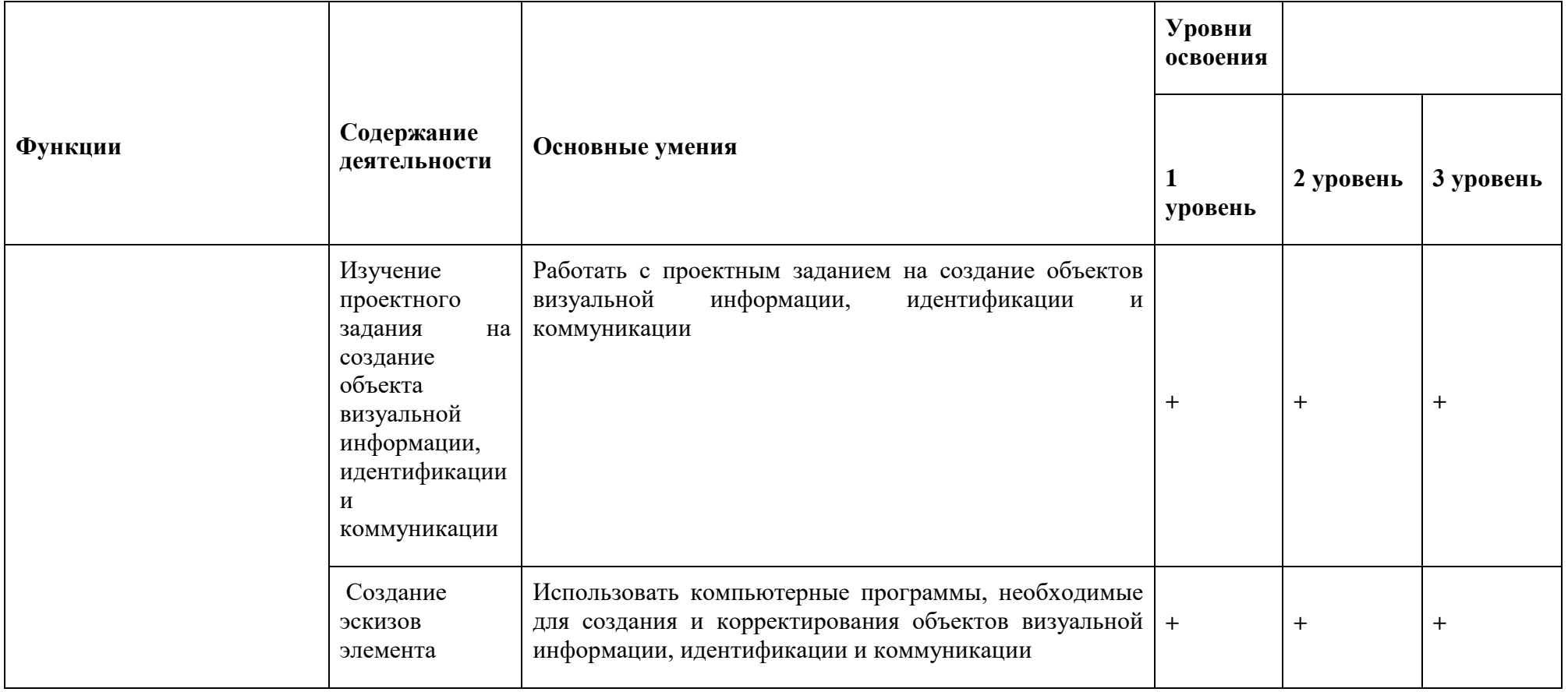

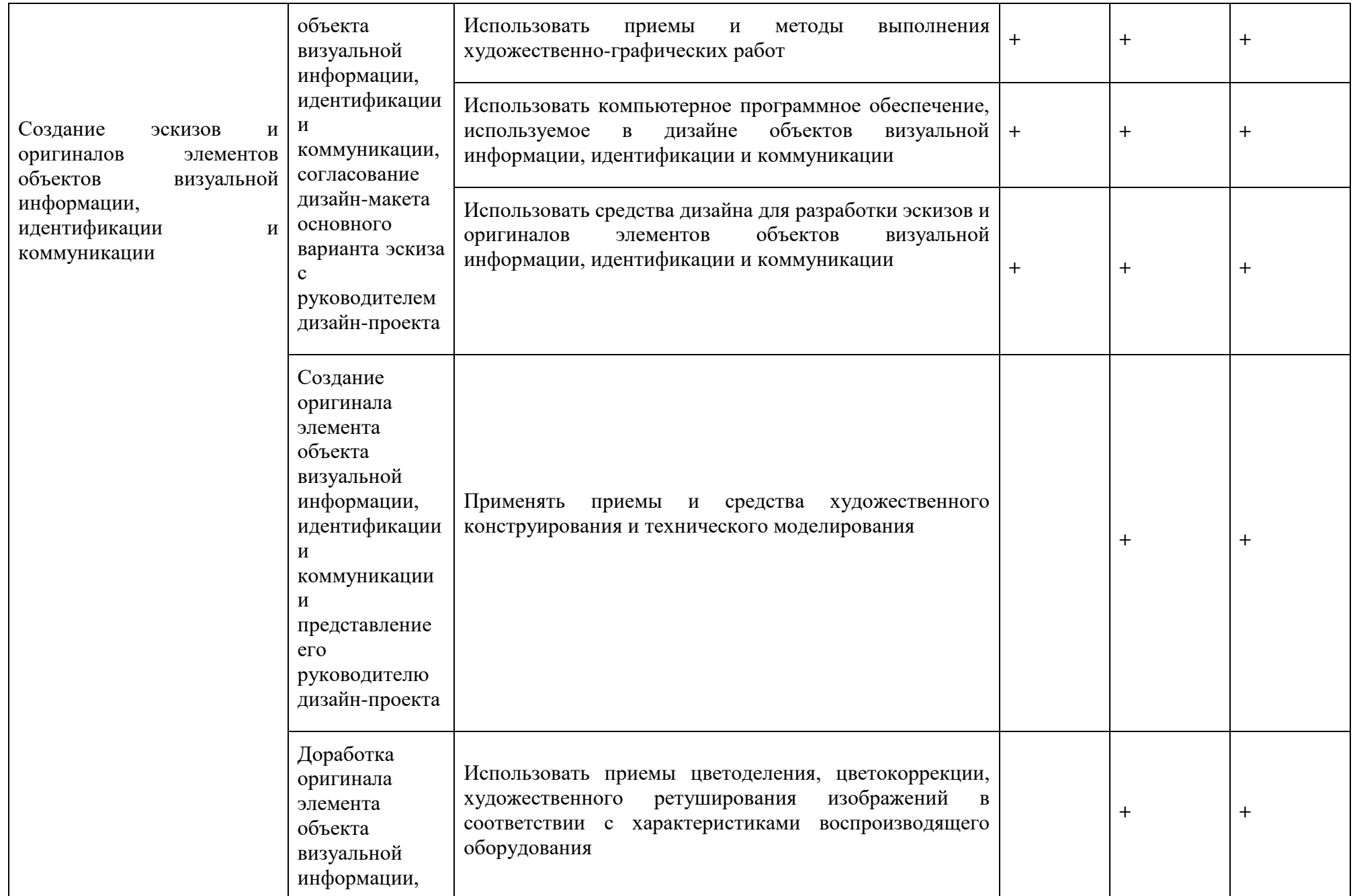

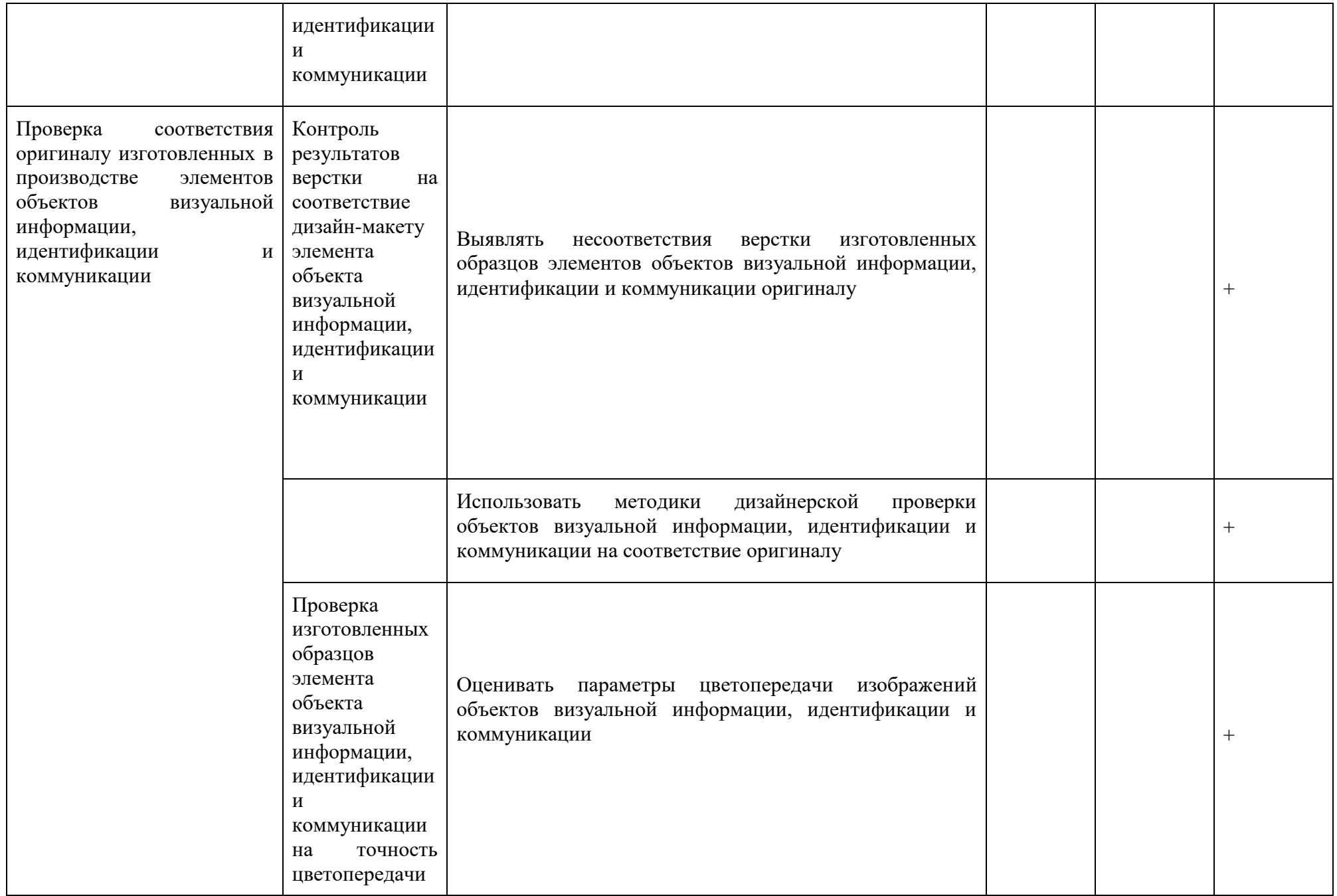

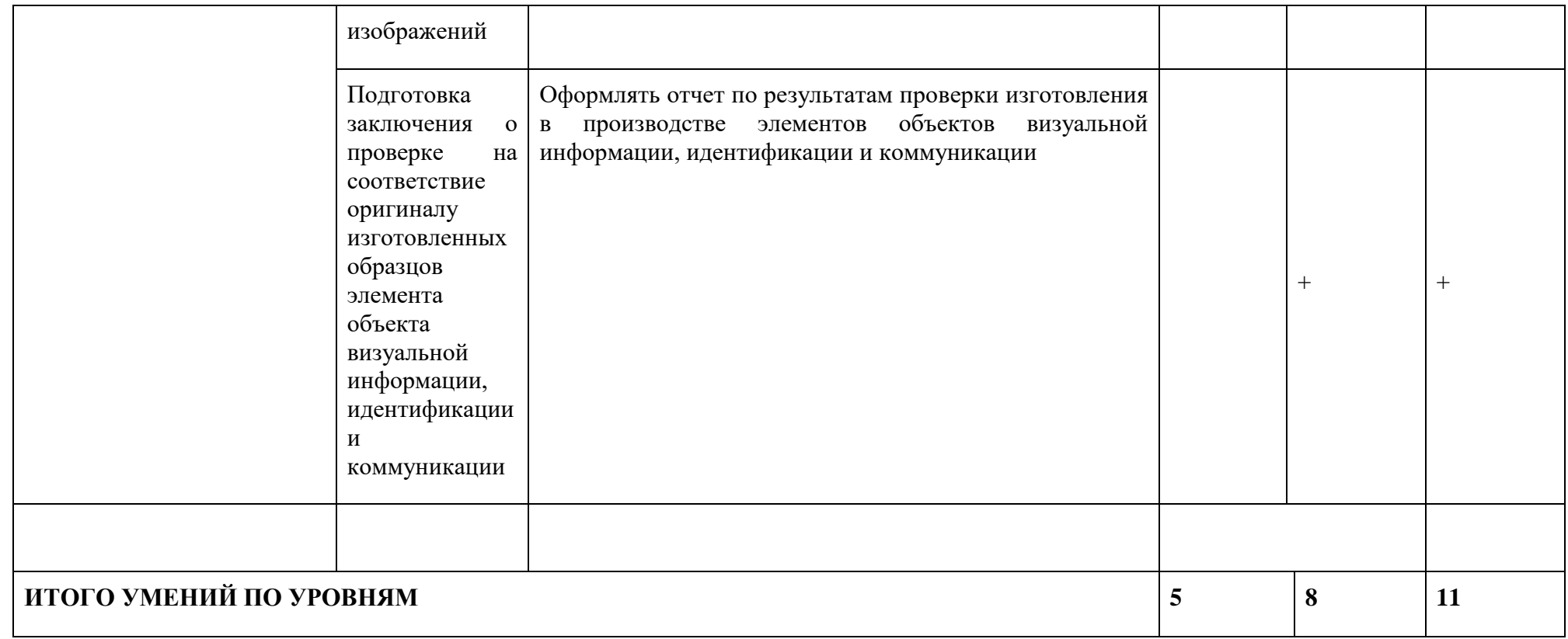

# **ОЦЕНКА УНИВЕРСАЛЬНЫХ УЧЕБНЫХ ДЕЙСТВИЙ И ЛИЧНОСТНЫХ РЕЗУЛЬТАТОВ УЧАЩИХСЯ**

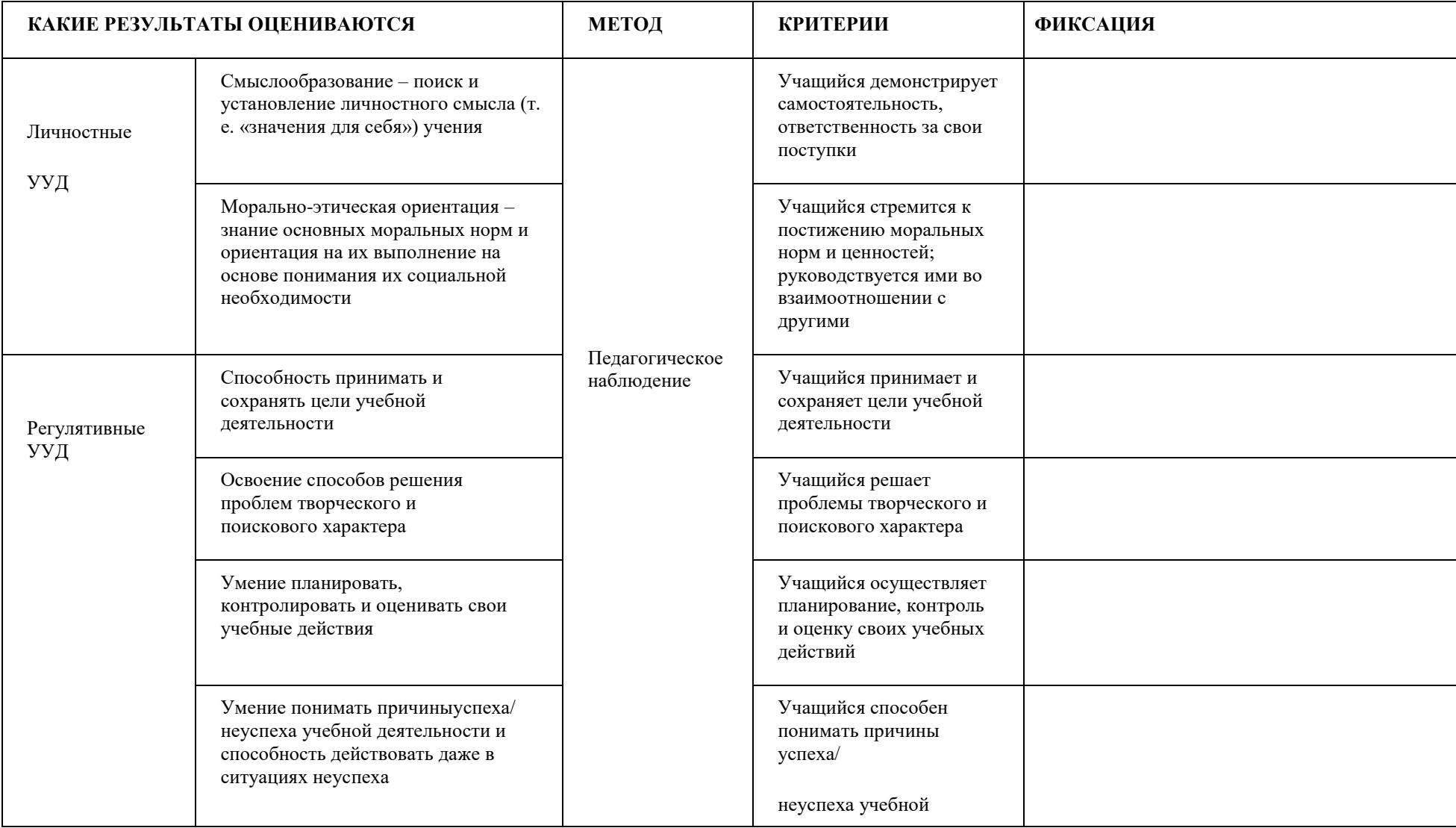

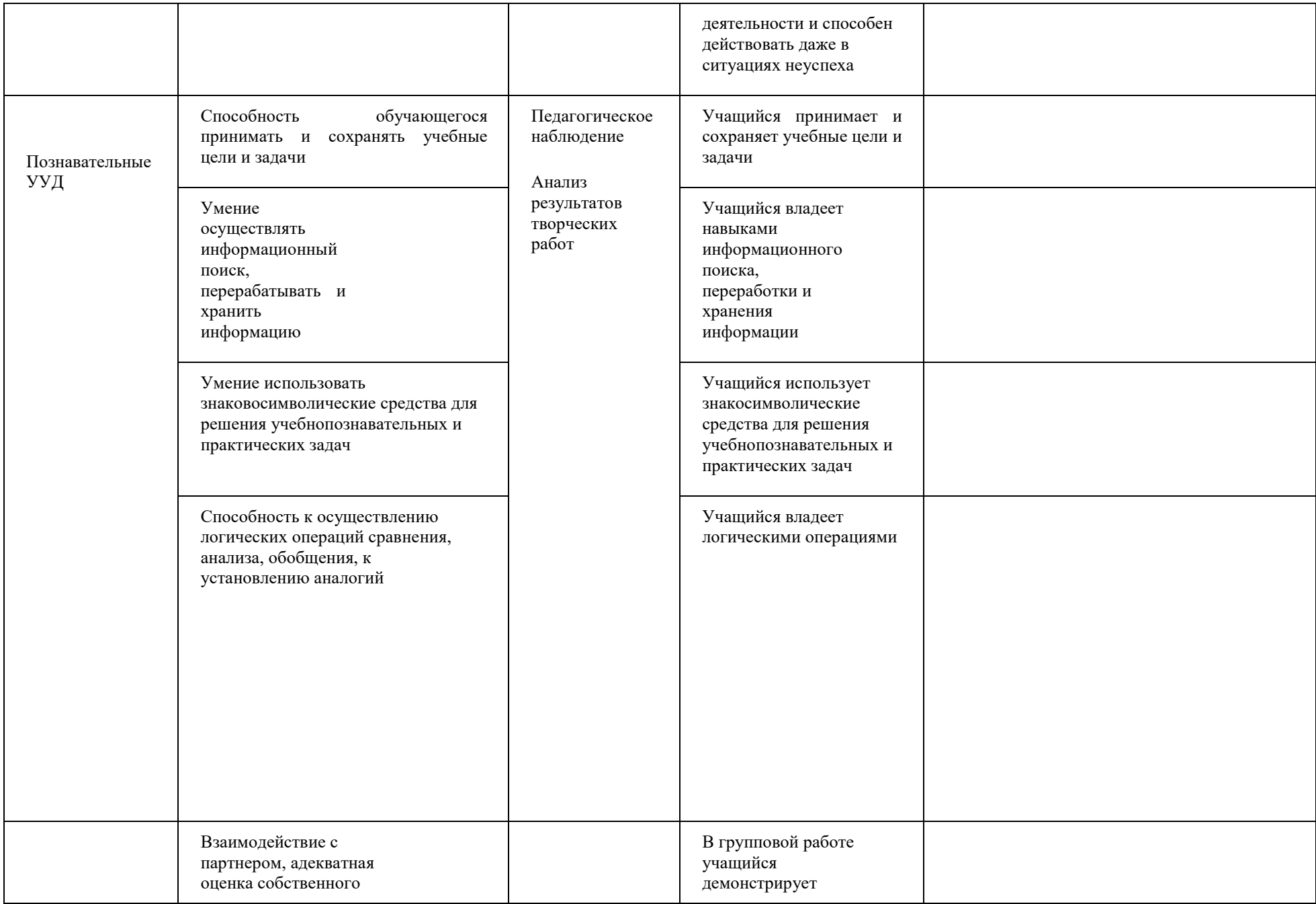

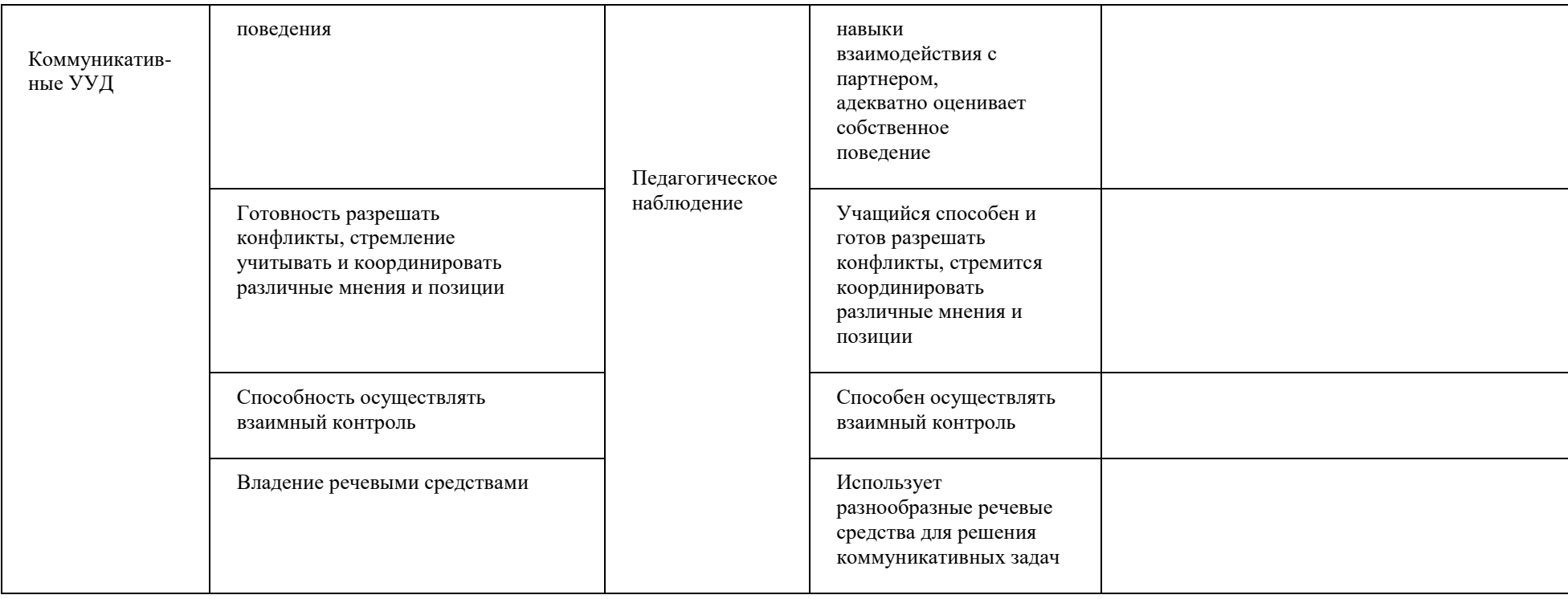

# **Карта оценка выполнения проекта Оценочные материалы:**

# **3.1. Контрольно-диагностические материалы для проведения промежуточной аттестации обучающихся**

Программа: «Пиксель ».

Первый год обучения: «Adobe Photoshop, Adobe Illustrator»

Вид аттестации: промежуточная

Форма аттестации: самостоятельная работ на компьютере.

Задание: обучающиеся должны разработать и создать свой логотип, листовку,

буклет, используя материал, изученный за год.

Инструментарий:

Графические программы Adobe Photoshop, Adobe Illustrator.

Персональный компьютер (ноутбук).

Задание: разработать и создать свой логотип, листовку, буклет, используя материал, изученный за год.

# **Оценочный лист итоговой работы.**

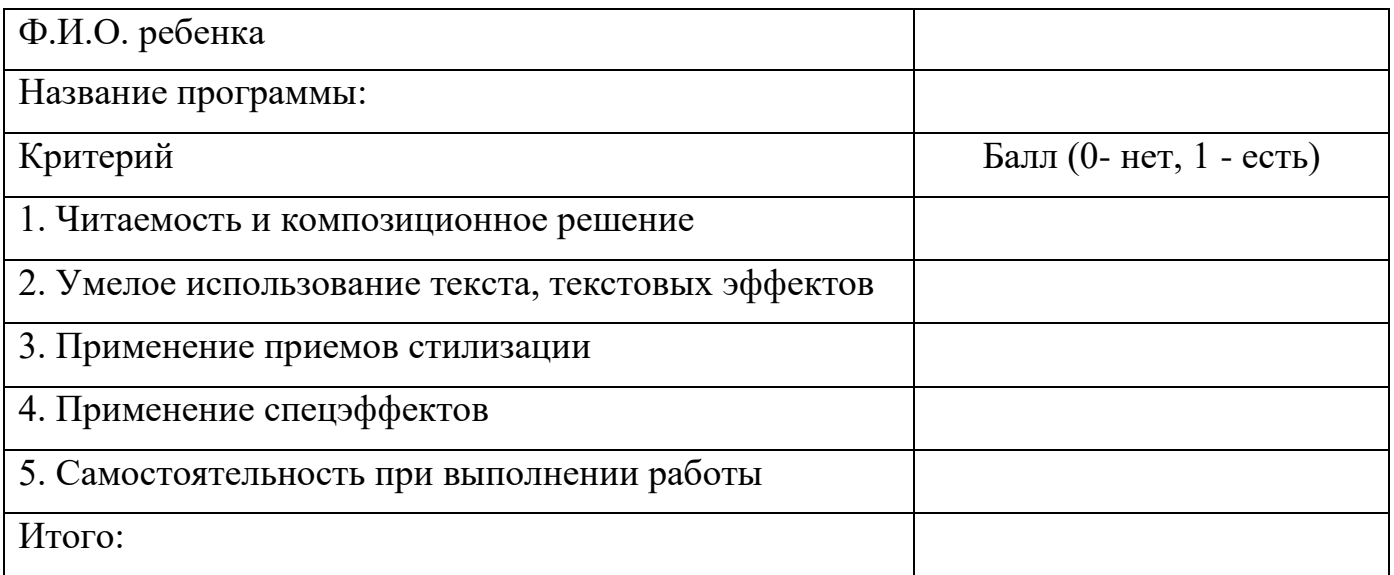

# **Максимальное количество баллов за итоговую работу – 5. Уровни освоения программы**:

- высокий 5 баллов
- средний уровень 4-3 баллов
- низкий уровень 2-1 балл

## **Контрольно-диагностические материалы**

для проведения итоговой аттестации обучающихся.

Вид аттестации: итоговая аттестация.

Форма проведения: выставка дизайнерских проектов, выполненных в течение учебного года; тест-опрос

Учащиеся в течение года выполняют работы, создают авторские дизайнерские проекты. Педагог в конце года отсматривает их и на итоговой аттестации, на совместном обсуждении работы каждого учащегося оцениваются по 10 бальной системе. Учащимся предлагается выполнить итоговые задания по программе.

Инструментарий:

Программы «Adobe Photoshop, Adobe Illustrator»

Персональный компьютер (ноутбук).

Итоговые задания по программе «Пиксель».

Блок Б. За каждое верно выполненное задание 2 балла.

1. Создайте изображение с использованием инструмента трансформация (не мене 3х слоѐв), примените стиль слоя к каждому из 3х слоѐв;

2. Придумайте и создайте открытку с использованием инструментов кисть и ластик;

3. Отретушируйте предложенное фото, используйте цветокоррекцию;

4. Создайте элегантный фон для рекламного изображения;

5. Создайте коллаж из 12 фото, используя помощь программы.

6. Создайте изображение, где будут применены:

- выход за пределы изображения;

- слой-маска;

- обтравочная маска с применением инструмента Текст.